$\times$ 

## 「選択ナビゲーター」機能について Ⅷ.ナビゲーター-選択ナビゲーター

- 選択ナビゲーターのメニューは、6カ所の主要なエリアで構成されています。
- ワークシート上で範囲選択し、「選択ナビゲーター」ダイアログボックスのボタンをクリックするだ けで、セル間/行間の移動を行うことができます。
- 「位置指定」欄で希望の範囲を数値入力することによって、ワークシート上の**選択範囲を指定**するこ ともできます。
- エクセル機能である「名前の定義」を設定することもできます。数式の引数は、通常はセル参照です が、名前の定義で設定した「名前」を数式に用いることによって数式を簡略化させることができます。
- 入れ替え後は、エクセル機能の「戻る」ボタンで変更を戻すことは できませんので、ご留意ください。

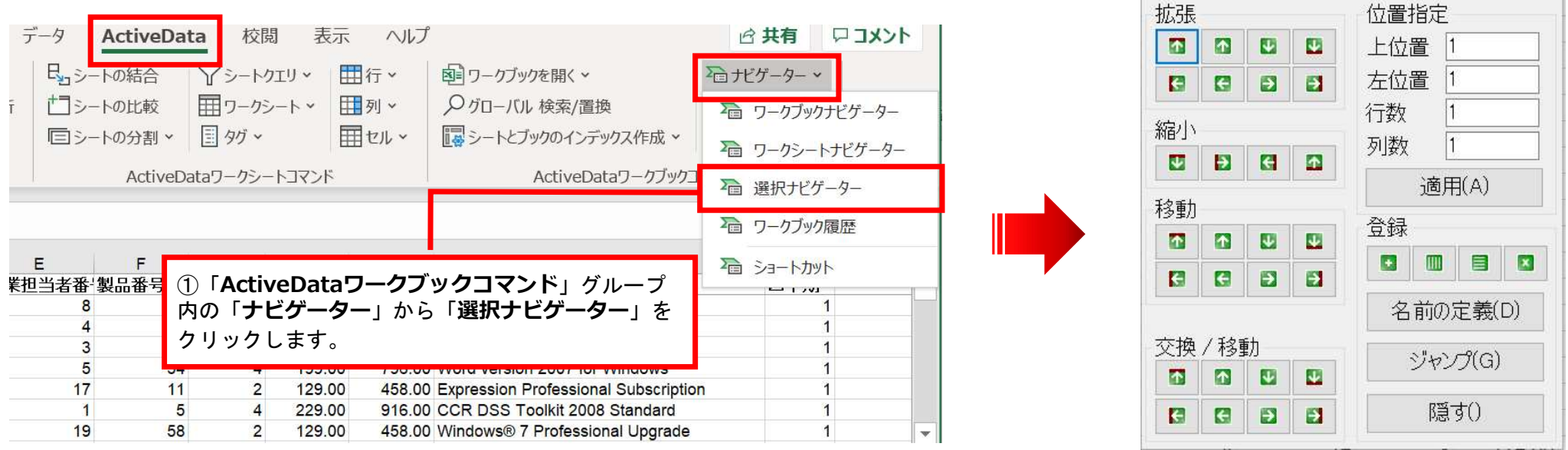

Copyright © HLB Meisei LLC & Meisei Research Co., Ltd. All Rights Reserved.

Ⅷ.ナビゲーター-選択ナビゲーター

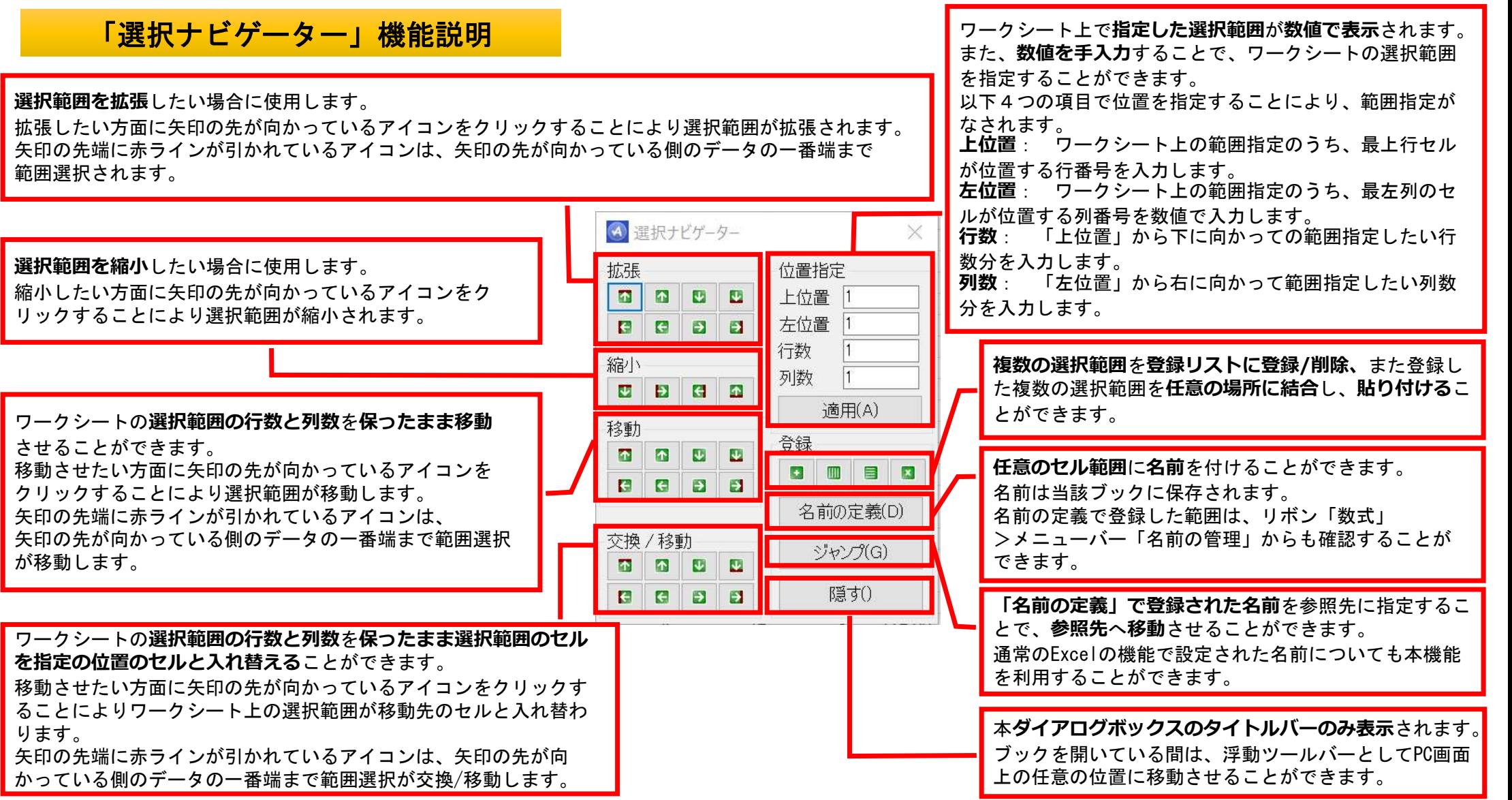

Convright © HLB Meisei LLC & Meisei Research Co., Ltd. All Rights Reserved.